## **XP auf einen Vista-Rechner installieren**

Wenn man versucht Windows-XP als Dualboot auf einen Rechner zu installieren, auf dem Vista bereits vorinstalliert ist, dann ist ein bisschen Handarbeit nötig. Und ein kleines Hilfsprogramm, in diesem Fall EasyBCD. Damit kann man Einstellungen im Booteintrag machen. Nachdem ich das Ganze jetzt schon 3 mal gemacht habe, hier meine Routine:

Man nehme:Vista-Installations-DVDXP-Installations-CDEasyBCD von www.neosmart.net (download Link)

- 01. Vista fertig installieren.
- 02. unter Vista eine neue Partition für XP einrichten (Vista beansprucht "C" für sich, also auf einen anderen Laufwerksbuchstaben ausweichen.
- 03. XP-Installations-CD einlegen und von der nach Neustart booten.
- 04. XP auf die neue Partition installieren.
- 05. im Explorer nachschauen, welchen Laufwerksbuchstaben das DVD-Laufwerk hat und merken (z.B.: "D")
- 06. Vista-DVD einlegen und Willkommensfenster wegklicken.
- 07. "Windowstaste" + " $R$ ", "cmd" eingeben und mit Return bestätigen.
- 08. "Laufwerksbuchstaben" + ":\boot\bootsect.exe –NT60 All" eingeben und mit Return bestätigen (im Beispiel: "**D:\boot\bootsect.exe –NT60 All**").
- 09. Meldung "Bootcode was successfully updated" abwarten, schließen mit der Eingabe "exit" durch Return bestätigen.
- 10. Vista-DVD auswerfen und Rechner neu starten. Vista wird gebootet.
- 11. Unter Vista EasyBCD installieren und starten.
- 12. Einstellungen in EasyBCD:

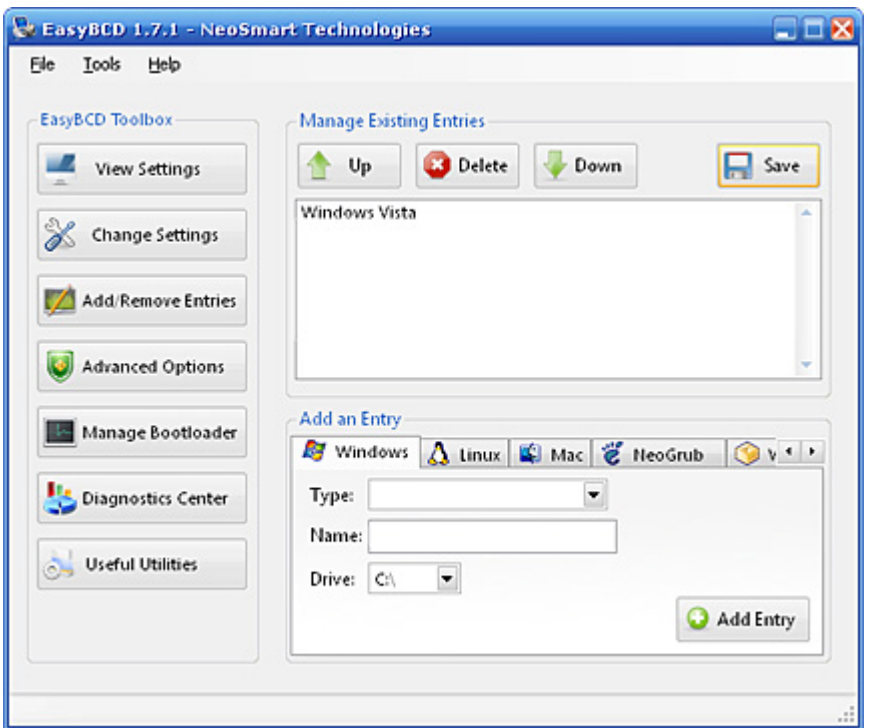

,

Unter "Add/Remove Entries" unten "Windows" auswählen. Zunächst den Laufwerkbuchstaben der XP-Installation, dann "Type" auswählen und einen Namen vergeben. Dann unter Change Settings noch die restlichen Angaben machen – **und fertig.**